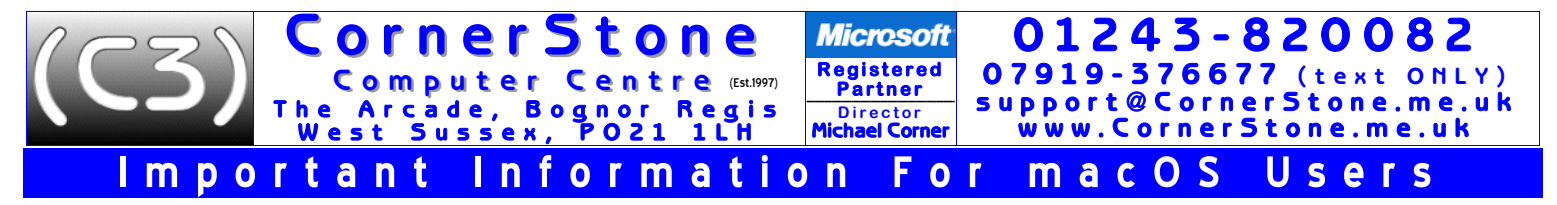

macOS is Apple's proprietary alternative to Windows or Linux. Although based on the same technology as Linux (apps can be cross-<br>compatible with Linux), macOS has little better than a micro-kernel, supporting very little h supporting vastly more! Generally, operating systems (e.g. macOS, Windows, Linux, etc) contain 3 main components: kernel, distribution & desktop (there's separately also device drivers (some are built-in to kernel), software & data files)… Unlike Linux, in macOS & Windows, these are bound into 1 item & are not individually upgradable or customizable (generally, just colours, fonts, icons & background picture).

## **We always use the same username & password (for login & keyring) for macOS: username=owner, password=1234.**

Apple don't provide or supply installation media to install macOS, so only the newer (2012+) computers (with Internet Recovery) are worth installing macOS onto. For older computers, since they won't be compatible with a supported version of macOS anyway, Linux is recommended instead (MUCH faster, safer & more compatible than macOS with over 300 versions to choose from). After turning on computer, wait for the 'tones' then hold Option + Command + R to start Internet Recovery. When loaded, you'll need to goto Disc Utility to prepare the HDD/SSD (either create partition(s) or volume(s) or erase) & then can select *install macOS*. It'll take a LONG time, far longer than the minutes 'estimated' on screen, so just be patient!

Although built-in to macOS, it's HIGHLY recommend to NOT use Safari or Mail - they're both EXTREMELY unsafe & are an easy way to get infected. It is VERY rare for us to see an uninfected macOS computer, however, having good anti-virus, a safe web browser, a secure email program & keeping ALL installed software up-to-date, significantly reduces the risk of infections.

After installing all available updates, we install the following programs (if compatible with the version of macOS installed):

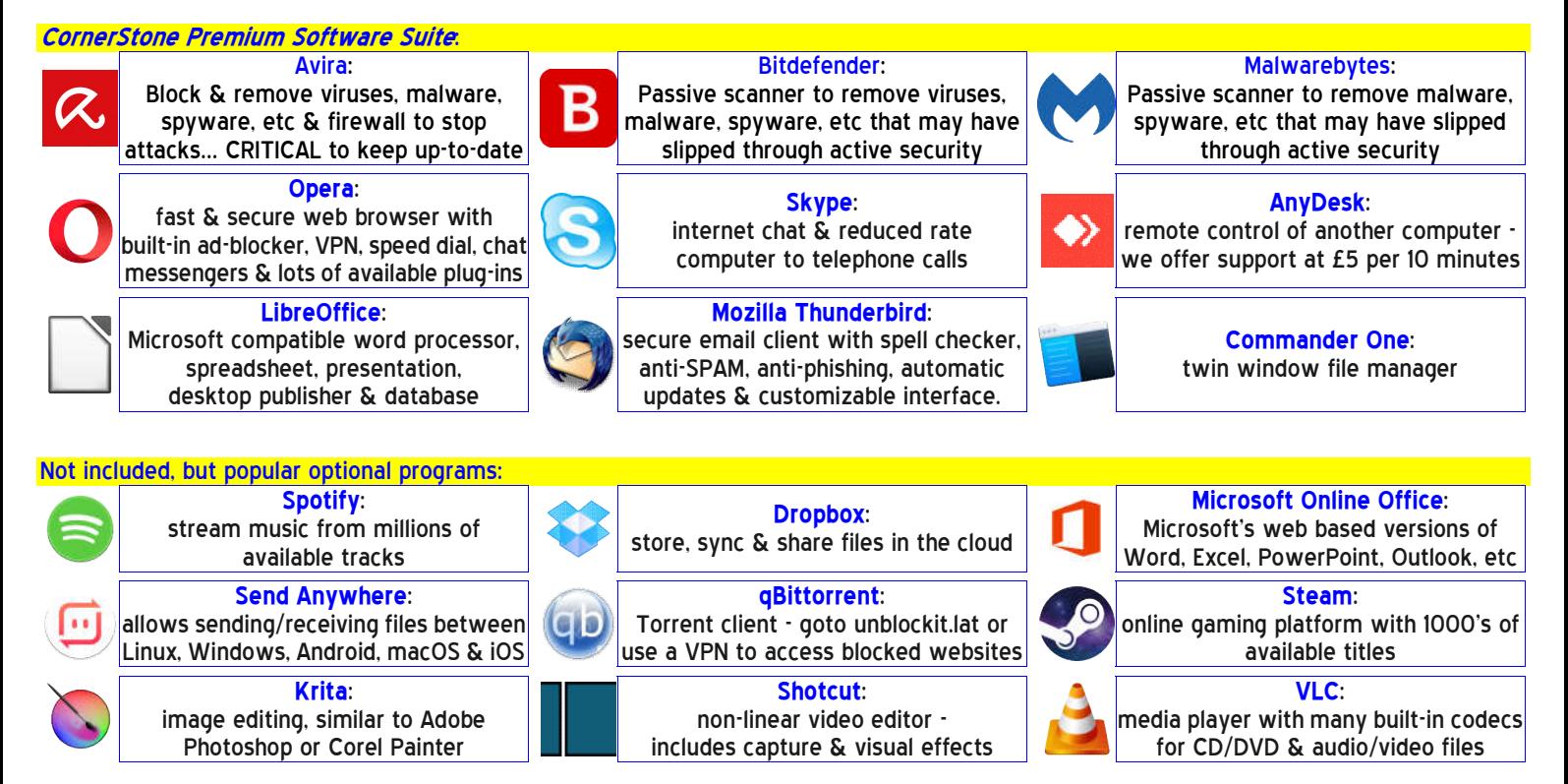

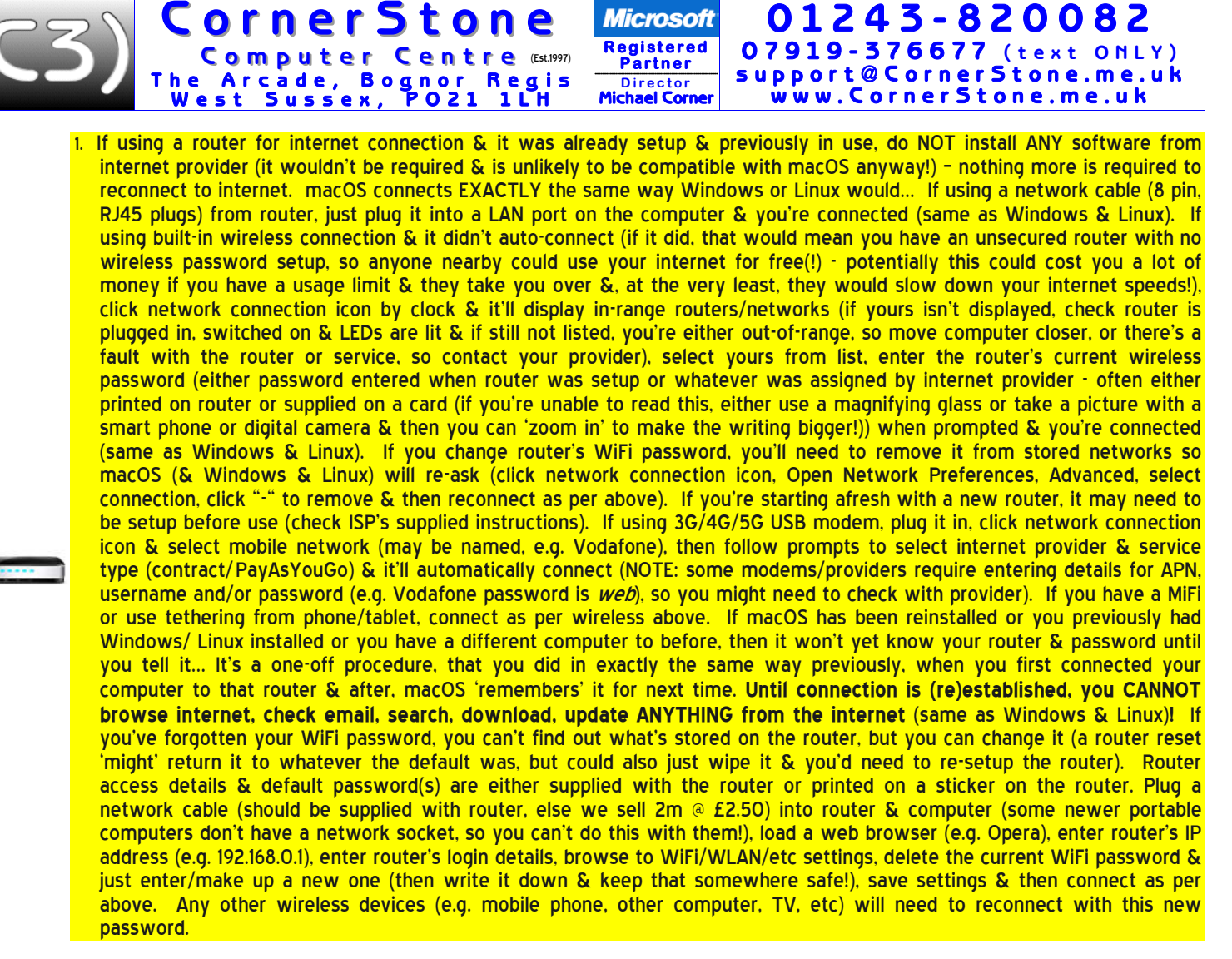

**Microsoft** 

2. For wireless security on your router, make sure you're using at least WPA2 encryption (check router's manual for how to access settings). WEP (slow) & WPS are both easily 'crackable' & WPA1 isn't encrypted at all! Additionally, always change the default router name & password as there's software available to display default passwords based on router name. If someone (nearby) can access your router & they use your internet, YOU could be faced with a large usage bill if they take you over your limit. It's illegal (fines & prison) & you should report such activity to the police!

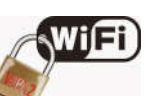

0 1 2 4 3 - 8 2 0 0 8 2

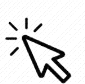

- 3. To run a program in macOS, do EXACTLY the same as Windows or Linux… shortcuts on desktop are double-left click to run, shortcuts on menu or dock (if present) are all single left click (unless mouse/touchpad is set to left-handed mode, in which case left & right are reversed). To exit a program, again, do EXACTLY the same as Windows or Linux… left click [x] in top left or right (depending on theme/program) edge of program window, or program mayhave a menu with Quit/Close/Exit/etc.
- 4. Similar to Linux, Apple's macOS uses a 'keyring' to store passwords (for example, in web browsers for remembered website logins). The keyring too has a password & our default is the same as the user password: *1234*. Files (e.g. documents, pictures, etc), like Windows & Linux, can have "read-only" permissions, preventing overwriting or changing… to change: right click file, select Properties, Permissions, change access for required group(s) to "Read and write".

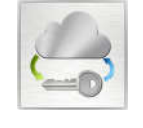

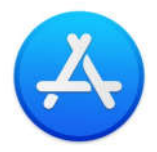

5. Similar to Microsoft, Linux & Android app stores, macOS uses a software 'repository' called App Store - this lists all available programs (older versions of macOS are unlikely to be compatible with newer software) & you can just browse or search to install any program (click Get)… be mindful, a program that is free on other systems, may NOT be free on macOS! Software can also be installed from CD/DVD or downloaded from the internet, but make sure you're on a trusted website (e.g. for Epson printers, goto www.epson.co.uk).

6. If you had requested a data backup, then your data files (i.e. documents, pictures, music, videos, downloads & fonts) will either be reintegrated, for single user backups, or stored in a folder called "My Backup", in the downloads folder. This folder will also contain any other files that can't just be 'copied back'.

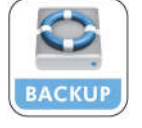

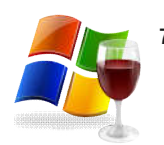

7. macOS is able to install & run Windows based programs (do NOT try to install hardware device drivers this way)… To install Windows software, use Wine & PlayOnLinux (if not already present, install from App Store & if it's in the supported program list, just select it to automatically download & install the program for you. For anything else, try installing the downloaded ".exe" program, as you would in Windows (it'll use Wine), but be mindful not everything will be compatible.

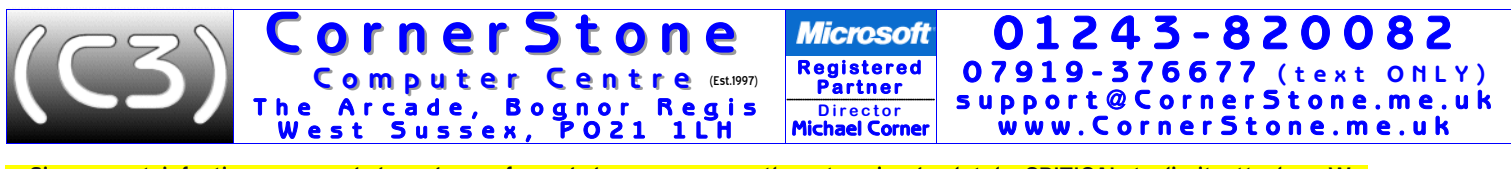

8.Since most infections are web based, a safe web browser, correctly setup, is absolutely CRITICAL to limit attacks. We recommend, install & setup Opera, which has a built-in popup & ad-blocker (making browsing faster & safer), a VPN (Virtual Private Network, to access websites blocked by region), speed dial (like bookmarks, but bigger & often with website logo<br>for quick & easy access), secure DNS lookup (preventing 'man-in-the-middle' attacks), popular chat me as they're EXTREMELY unsafe & incompatible! **Whichever browser you use, it is highly recommended to use it's online**  synchronization feature (included in most modern browsers) to save your favourites/bookmarks/settings/<br>passwords/etc\_online... This\_allows\_access\_between\_different\_computers\_&\_ensures\_you\_wont\_lose\_them\_<u>when</u>\_hard\_disc drive (or solid state drive) fails! Anything entered into the address bar, which isn't a web address, is deemed to be a<br>search. We set the default search engine to be DuckDuckGo, which uses Yahoo (by far, the best), but supports filters for where (e.g. UK) & when (e.g. last day/week/etc). Since Google call themselves a "Content Provider"<br>NOT a search engine, they will only show results where they received advertising revenue! Microsoft's

- 9. To access email (after (re)connecting to internet (see above)), you'll need to know your email address & password to login.<br>If you've forgotten your email address, ask someone who's previously sent you an email to tell uséd. If you've forgótten your password (case sensitive, so "abc" is NOT the same as "ABC") then, via a web browser, gotó<br>the email service website (e.g. outlook.com, talktalk.net, etc) & click "Forgot password" (or words page to reset your password (they may text a code for you to enter or send a link to another email address or ask security<br>questions, depending on what information you gave when originally setting up the email address & af quéstions, depending on what information you gave when originally setting up the email address & after confirming, you<br>can create a new password). ALL email has ALWAYS had a password to login... previously, you may have in always use webmail (e.g. *outlook.com*) so when you change ISP, you don't lose email address (e.g. yourname@talktalk.net).<br>For SPAM email, NEVER unsubscribe else you've confirmed address is 'live' & you'll get far more & m Webmail never needs to be backed up, you can access it from anywhere on world & you can't get infected from malicious attachments unless you manually download & open them!
- 10. Unlike Linux, macOS has limited hardware support built-in, so for the vast majority of devices (e.g. WiFi, Bluetooth, printer,<br>scanner, webcam, etc), like Windows, you will need device drivers installed (check manufact everything is compatible!

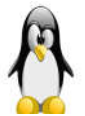

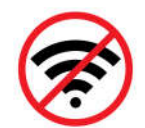

11. If hardware (e.g. printer, WiFi, etc) isn't working, check the obvious first: is it plugged in? Is it switched on? Are the lights on? Is it installed/setup? Is it enabled? For notebook/laptop computers, it's common there's a key to enable/disable WiFi,<br>so if not listing any networks, check it's turned on!

12. Universal Serial Bus (USB) is an industry standard specification for cables & connectors for communication & power. There are MANY different plugs & sockets (e.g. A, B, C, mini, micro, lightning, etc) & different devices (e.g. computers, tablets, cameras, telephones, etc) & manufacturers (e.g. Apple) use different (sometimes proprietary) sockets & each has a<br>different name (so you know what to buy as "USB to USB" says nothing about the plugs or sockets!). Printers computers can't be linked together.

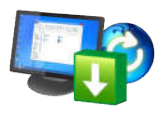

13. Unlike Windows' monthly updates, or Linux's often weekly or even daily updates, macOS updates can be very infrequent,<br>but you'll be alerted (via an icon by clock or on dock) when any are detected. These should be downl soon as possible. Updates can fix security issues, add new features or improve existing ones, but, unlike Windows updates,<br>like Linux, macOS updates also include all installed programs!

14. Google themselves say they're NOT a search engine(!) & haven't been one for many years - they call themselves a 'content<br>provider', displaying mostly sponsored links. You'll often see the "did you mean…" message. Howev provider', displaying mostly sponsored links. You'll often see the land you mean... Thessaye. However, thus which we<br>scammers pay Google for links to malicious websites, so check the link looks genuine before clicking it. From Google searches are filtered based on your previous searches & whatever other information they have stolen from you(!) to show the results they can make the most advertising revenue from! Yahoo, Bing (both filter, but Google does) & DuckDuckGo find substantially more applicable hits & are far safer, but since DuckDuckGo record & track the record of track the nothing (so every search is a 'first' search), have selectable country, filters the recommended choice. Most of the information on the internet is either out-of-date or just plain wrong(!), so finding<br>current & accurate information is made much easier with DuckDuckGo.

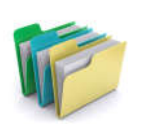

- 15. Individual data items (e.g. documents, pictures, music, videos, etc) are called, "files" & are stored in containers called, "folders". It makes sense to name them based on their content & to store them in appropriate folders (e.g. a Christmas shopping list called, "today" stored in the "Pictures" folder wouldn't be quick/easy to later locate). Folders can themselves contain folders, so files can be compartmentalized for better grouping by category (e.g. in "Pictures" folder, a folder called "Holidays" which in turn contains folders for years or places, which contain those pictures). It is bad practise to store files or folders on the Desktop as this will reduce computer performance (Desktop folder is refreshed frequently) & it's all too easy to accidentally delete something by mistake! In addition, if you fill the Desktop you won't even be able to see new items, let alone open them!
- 16. The world's greatest internet threat is the rise of ransomware infections these encrypt all your data files  $\&$  then demand  $E100$ 's (sometimes  $E1000$ 's!) payment within a short time to decrypt them else they are distributed by email & malicious websites (accessed by Google 'search' or malvertising (fake adverts)). **ALWAYS backup important files & make sure all installed software is kept up-to-date**.

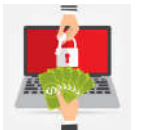

**Corner Stone** The Arcade, Bognor Regis W e s t S u s s e x , P O 2 1 1 L H

Htp://ww

17. Before clicking on a link to goto a website or downloading ANY software, check the link on the browser status bar matches a 'likely' address… look for "/" at the end of the web address & before a web page as 'phishing' sites will often use mis-<br>spellings of well known web addresses or have extra text on the end of the address before the "/" (e.g. www.bbc.co.uk/radio2/guide is ok, but www.bbc.co.uk.radio2/guide is not!). When installing, select setup/custom/<br>options/advanced/etc to untick/exclude unwanted settings or other included software. These are common

**R e g i s t e r e d**  Partner **D i r e c t o r** Michael Corner

**Microsoft** 

18. When signing into a website (e.g. email, banking, shopping, etc), if website says email address or password are incorrect, this means, however sure you were that you'd typed them correctly, you've typed one of them wrong! Although email isn't<br>case sensitive (e.g. FredAndGinger@hotmail.co.uk is ok), passwords are, so carefully check what you're you've forgotten your password, generally it can be reset if originally, for that website, you supplied a telephone number<br>and/or another email address that you still have access to (they'll text or email you a code or lin account holder, so you can change the password). It's a good idea to write down your passwords in a book, in case you<br>forget one. It's often recommended to have different secure/long passwords for every website, but in pra pointless, so the same, easy-to-remember password for any non-critical websites (not email or financial) & then secure/long just for those that need it.<br>It is pointless, so the same, easy-to-remember password for any non-c

Computer Centre (Est.1997)

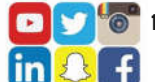

 $\circledcirc$  19. Most of the computers we see with virus, spyware or malware infections got infected via Facebook, Google or email! Due to their popularity, they are specifically targeted by virus writers & scammers. To reduce the chances of being a victim, if something doesn't look right, or it seems suspicious, then it most likely isn't safe, so don't cl

- 20.We get a lot of customers telling us they've had callers, often saying they're from Microsoft or BT, claiming to have detected infections or problems on their computer & asking to allow access which they use to upload
	- 21. Secure websites should show a padlock symbol before website address in address bar of web browser, else you might be<br>on a 'phishing' website, masquerading as legitimate & trying to steal your login credentials! It's go passwords (i.e. mix of upper & lower case letters with numbers &/or symbols), but most people would find them hard to remember, so either use a password manger or it's built-in to most web browsers to store them or, write them in a book & **Secure https:** store that safely not next to computer (if someone break's into your house, they're more likely to take your computer than your passwords book!). For non-secure websites (i.e. requiring no personal or bank/card details), you could just use the<br>same email & password for all as there's no financial implications. For an easy way to remember lon phrase or a line from a song or poem you know well, so aren't likely to forget. To check if your email address has been involved in a data breach, goto: haveibeenpwned.com
- 22. Computers can playback CD, DVD, Blu-ray, etc & audio/video files (proving you have appropriate hardware & software) to<br>the connected speakers/monitor, which can be internal (as in a notebook) or external (as on a PC) & screens (e.g. notebook to TV)… Increasingly, devices are supporting WiDi (Wireless Display) output to compatible screens (mostly smart TVs), often going via an internet connection using your router. This is known as 'casting', 'screen mirroring' or 'streaming'. Quality of playback depends not just speed of computer, but also WiFi signal strength & internet speed. Non-smart TVs can use a 'cast' device such as Google Chromecast or Amazon Fire Stick (MUCH better & cheaper!) & these<br>also allow installing 'apps' like BBC iPlayer. Casting output can also be achieved by software (e.g. bui

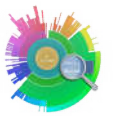

23. Deleting data files or uninstalling programs which are not always running in the background, will free up disc space, but will<br>have zero impact on computer performance, unless disc was almost full with only megabytes o booting! Don't set any data backup to save to the same drive (as completely pointless in the event of drive failure!) & limit the number system snapshots (via Time Machine) to no more than 3 (can restore entire system in t

24.Dust gets into computers & clogs up fans & air vents causing components to overheat & if temperatures get too high,<br>they'll burn out! This can often be a costly repair, sometimes more than computer is worth! Check regul up & clean when necessary. Thermal paste (between chip & heatsink) should be replaced if dried out. If portable computers have air vents on base or contain mechanical (rather than solid state) hard disc drive, then they're a 'notebook' NOT 'laptop' & MUST be used on flat & steady surface to limit overheating & drive damage (movement, while powered, causes heads to hit disc surface, damaging disc!). Since batteries are for portable use, after charging (ideally, not more than 80% & don't let it go lower than 5%, which can double the battery life expectancy!), remove when mains powered (switch off first!) else computer will actually be reducing battery capacity! Top up battery every few months to keep it 'alive'.<br>Modern Apple portable computers are laptops & the battery is screwed in on the inside, so can't easi meaning it'll constantly be killing it, reducing it's capacity!

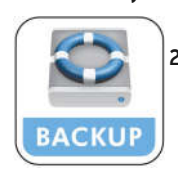

- 25.Any important files (e.g. documents, pictures, music, videos, etc) should be 'backed up' each time they change if you work on your computer weekly, then you backup weekly, if you work daily, then you backup daily! ALL hard disc drives fail – no exceptions – & infections/attacks can corrupt files! Make copies on external hard disc, USB flash drives or online storage, but ideally, not CD/DVD/Blu-Ray discs (short life span & unreliable).
- 26.CornerStone Computer Centre sell ink cartridges (inkjet or laser), at the lowest prices (by far!) in the area. We keep large stocks of Epson, Brother, Canon & HP individual inks. 'Printers with only two cartridges, with all the colours in one cartridge,<br>should be avoided… when you run out of one colour, you've lost the others as they're in the s printers are generally 10x more expensive than individual inks (commonly £2-£4), so NEVER buy a two cartridge printer & if<br>you already have one, when the inks run out, just buy a new printer as it'll save you a LOT of mone

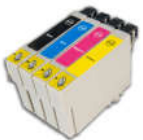

Thank you for using CornerStone Computer Centre.<br>This document gets updated frequently - the latest version is available via our website.

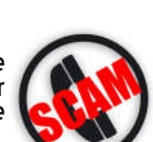

0 1 2 4 3 - 8 2 0 0 8 2 0 7 9 1 9 - 3 7 6 6 7 7 ( t e x t O N L Y ) s u p p o r t @ C o r n e r S t o n e . m e . u k www. Corner Stone.me.uk

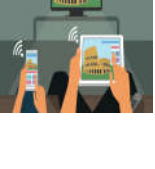

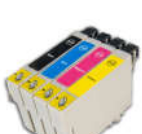